# HP NonStop XML Parser User Guide

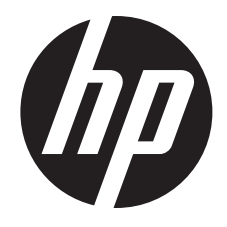

HP Part Number: 731047-001 Published: August 2013 Edition: J06.16 and subsequent J-series RVUs and H06.27 and subsequent H-series RVUs. © Copyright 2013 Hewlett-Packard Development Company, L.P.

#### Legal Notice

Confidential computer software. Valid license from HP required for possession, use or copying. Consistent with FAR 12.211 and 12.212, Commercial Computer Software, Computer Software Documentation, and Technical Data for Commercial Items are licensed to the U.S. Government under vendor's standard commercial license.

The information contained herein is subject to change without notice. The only warranties for HP products and services are set forth in the express warranty statements accompanying such products and services. Nothing herein should be construed as constituting an additional warranty. HP shall not be liable for technical or editorial errors or omissions contained herein.

Export of the information contained in this publication may require authorization from the U.S. Department of Commerce.

Microsoft, Windows, and Windows NT are U.S. registered trademarks of Microsoft Corporation.

Intel, Pentium, and Celeron are trademarks or registered trademarks of Intel Corporation or its subsidiaries in the United States and other countries.

Java is a registered trademark of Oracle and/or its affiliates.

Motif, OSF/1, UNIX, X/Open, and the "X" device are registered trademarks, and IT DialTone and The Open Group are trademarks of The Open Group in the U.S. and other countries.

Open Software Foundation, OSF, the OSF logo, OSF/1, OSF/Motif, and Motif are trademarks of the Open Software Foundation, Inc. OSF MAKES NO WARRANTY OF ANY KIND WITH REGARD TO THE OSF MATERIAL PROVIDED HEREIN, INCLUDING, BUT NOT LIMITED TO, THE IMPLIED WARRANTIES OF MERCHANTABILITY AND FITNESS FOR A PARTICULAR PURPOSE. OSF shall not be liable for errors contained herein or for incidental consequential damages in connection with the furnishing, performance, or use of this material.

JBoss and Hibernate are registered trademarks and servicemarks of Red Hat, Inc.

Spring Framework is an open source project and is a trademark of Interface 21.

© 1990, 1991, 1992, 1993 Open Software Foundation, Inc. The OSF documentation and the OSF software to which it relates are derived in part from materials supplied by the following:© 1987, 1988, 1989 Carnegie-Mellon University. © 1989, 1990, 1991 Digital Equipment Corporation. © 1985, 1988, 1989, 1990 Encore Computer Corporation. © 1988 Free Software Foundation, Inc. © 1987, 1988, 1989, 1990, 1991 Hewlett-Packard Company. © 1985, 1987, 1988, 1989, 1990, 1991, 1992 International Business Machines Corporation. © 1988, 1989 Massachusetts Institute of Technology. © 1988, 1989, 1990 Mentat Inc. © 1988 Microsoft Corporation. © 1987, 1988, 1989, 1990, 1991, 1992 SecureWare, Inc. © 1990, 1991 Siemens Nixdorf Informationssysteme AG. © 1986, 1989, 1996, 1997 Sun Microsystems, Inc. © 1989, 1990, 1991 Transarc Corporation.OSF software and documentation are based in part on the Fourth Berkeley Software Distribution under license from The Regents of the University of California. OSF acknowledges the following individuals and institutions for their role in its development: Kenneth C.R.C. Arnold, Gregory S. Couch, Conrad C. Huang, Ed James, Symmetric Computer Systems, Robert Elz. © 1980, 1981, 1982, 1983, 1985, 1986, 1987, 1988, 1989 Regents of the University of California.

## Contents

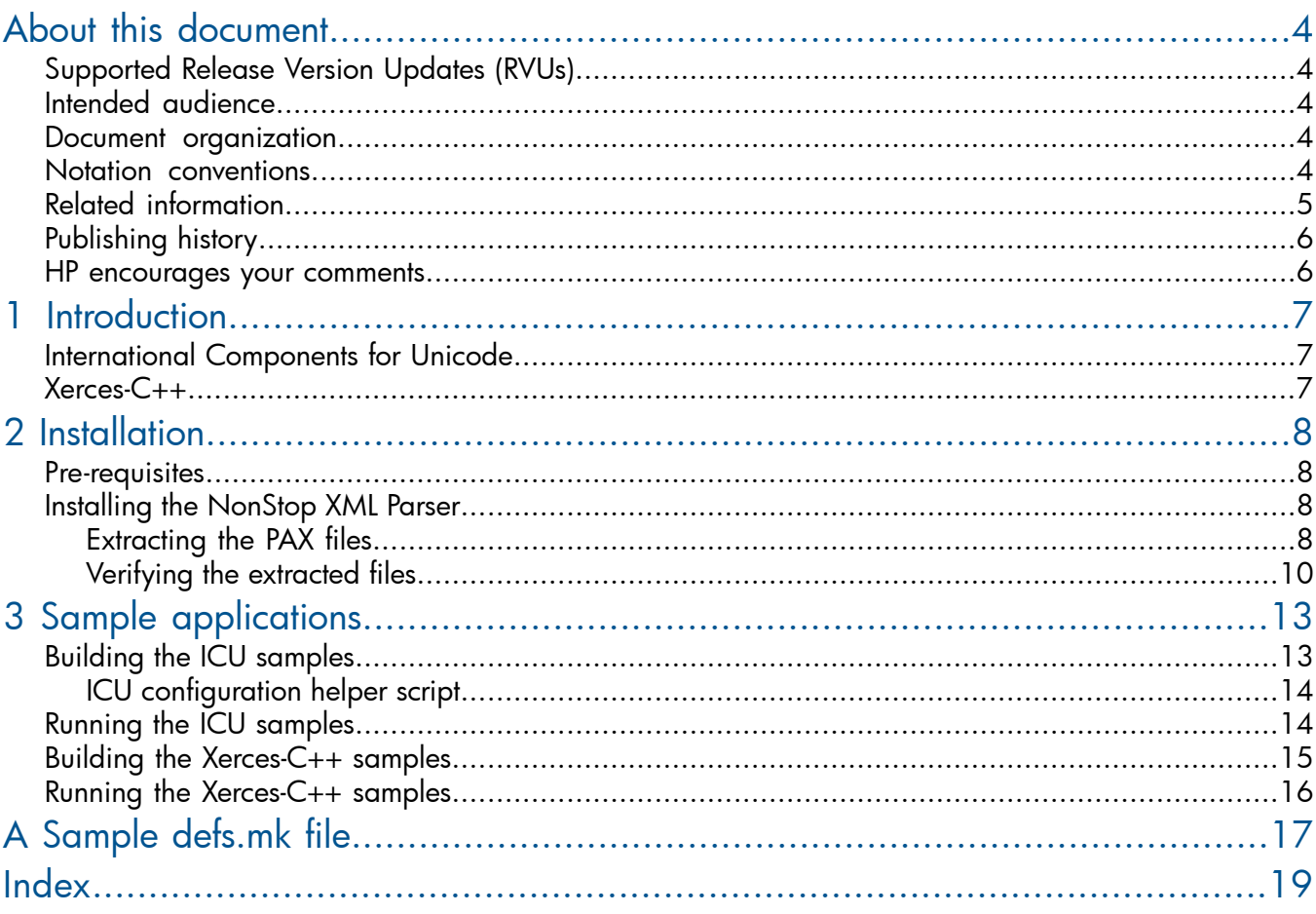

## <span id="page-3-0"></span>About this document

This guide contains NonStop specific installation instructions for NonStop XML Parser (T0970). It contains a brief overview of the open source products, International Components for Unicode (ICU) and Xerces-C++ libraries, used for building the NonStop XML parser. It also provides instructions on how to build and execute the samples provided with the product.

## <span id="page-3-1"></span>Supported Release Version Updates (RVUs)

<span id="page-3-2"></span>This manual supports J06.16 and all subsequent J-series RVUs, and H06.27 and all subsequent H-series RVUs, until otherwise indicated by its replacement publications.

### Intended audience

<span id="page-3-3"></span>This manual is intended for users developing XML applications on NonStop.

#### Document organization

This manual is organized as follows:

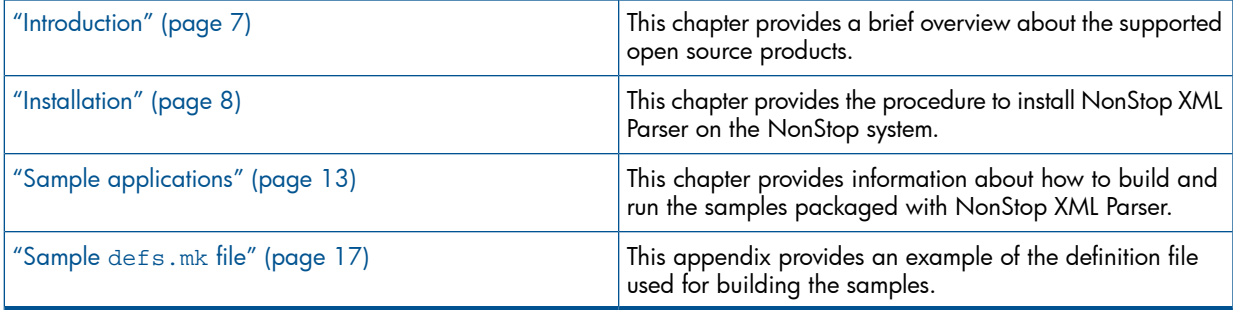

#### <span id="page-3-4"></span>Notation conventions

#### Bold Type

**Bold type** within text indicates terms defined in the Glossary. For example: abstract class

#### Computer Type

Computer type letters within text indicate keywords, reserved words, command names, class names, and method names; enter these items exactly as shown. For example:

myfile.jar

#### Italic Computer Type

*Italic computer type* letters in syntax descriptions or text indicate variable items that you supply. For example:

*pathname*

#### [ ] Brackets

Brackets enclose optional syntax items. For example:

jdb *[options]*

A group of items enclosed in brackets is a list from which you can choose one item or none. Items are separated by vertical lines. For example:

```
where [threadID|all]
```
#### { } Braces

A group of items enclosed in braces is a list from which you must choose one item. For example:

```
-c identity {true|false}
```
#### | Vertical Line

A vertical line separates alternatives in a list that is enclosed in brackets or braces. For example:

```
where [threadID|all]
```
#### ... Ellipsis

An ellipsis immediately following a pair of brackets or braces indicates that you can repeat the enclosed sequence of syntax items any number of times. For example:

```
print {objectID|objectName} ...
```
An ellipsis immediately following a single syntax item indicates that you can repeat that syntax item any number of times. For example:

dump *objectID* ...

#### Punctuation

Parentheses, commas, equal signs, and other symbols not previously described must be entered as shown. For example:

```
-D propertyName=newValue
```
#### Item Spacing

Spaces shown between items are required unless one of the items is a punctuation symbol such as a parenthesis or comma. If there is no space between two items, spaces are not permitted. In the following example, spaces are not permitted before or after the period:

```
subvolume-name.filename
```
#### <span id="page-4-0"></span>Line Spacing

If the syntax of a command is too long to fit on a single line, each line that is to be continued on the next line ends with a back slash ( $\setminus$ ) and each continuation line begins with a greater-than symbol  $($   $>$   $)$ . For example:

```
/usr/bin/c89 -c -g -I /usr/tandem/java/include \
> -I /usr/tandem/java/include/oss -I . \
> -Wextensions -D_XOPEN_SOURCE_EXTENDED=1 jnative01.jar
```
## Related information

For more information about ICU and Xerces-C++ libraries, see:

- <http://site.icu-project.org/>
- <http://xerces.apache.org/xerces-c/>

## Publishing history

<span id="page-5-0"></span>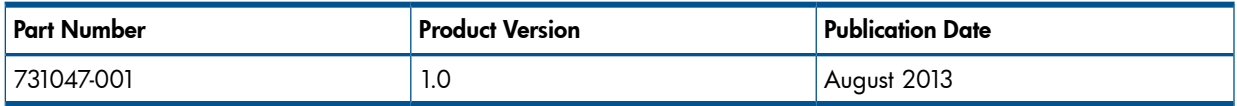

### HP encourages your comments

<span id="page-5-1"></span>HP encourages your comments concerning this document. We are committed to providing documentation that meets your needs. Send any errors found, suggestions for improvement, or compliments to **[docsfeedback@hp.com](mailto:docsfeedback@hp.com)**.

Include the document title, part number, and any comment, error found, or suggestion for improvement you have concerning this document.

## <span id="page-6-0"></span>1 Introduction

<span id="page-6-5"></span>The NonStop XML parser (T0970H01) is based on the Apache Xerces-C++ open source parser, version 3.1.1, and IBM's open source International Components for Unicode (ICU), version 50.1.2. This product is available along with the existing two XML parsers listed below, which are available as two different T-numbers, each supporting a particular floating-point type.

- T0535: XML Parser with TANDEM float
- T0563: XML Parser with IEEE float

The new XML Parser T0970 provides both IEEE and TANDEM floating-point types in the same T-number.

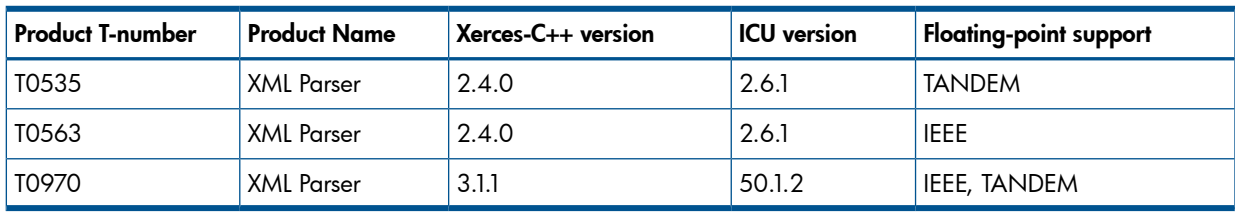

The following table provides a comparison of the earlier XML Parsers and the current XML Parser:

<span id="page-6-3"></span><span id="page-6-1"></span>NOTE: This manual is applicable only for the new XML Parser T0970.

### International Components for Unicode

ICU is a widely used set of C/C++ libraries providing unicode and globalization support for software applications. It is portable and provides the same result to applications on all platforms.

ICU is released under a non-restrictive open source license that is suitable for use with both commercial software and with other open source or free software.

<span id="page-6-2"></span>For more information about ICU, see <http://site.icu-project.org/>.

<span id="page-6-4"></span>For licensing information of ICU, see <http://source.icu-project.org/repos/icu/icu/trunk/license.html>.

### Xerces-C++

Xerces-C++ is a validating XML parser written in a portable subset of C++. Xerces-C++ makes it easy for applications to read and write XML data. It provides a shared library, which is used to parse, generate, manipulate, and validate XML documents using the DOM, SAX, and SAX2 APIs. Xerces-C++ conforms to the XML 1.0 recommendation and many associated standards.

The parser provides high performance, modularity, and scalability.

For more information about Xerces-C++, see [http://xerces.apache.org/xerces-c/.](http://xerces.apache.org/xerces-c/)

Xerces-C++ is available under the Apache [Software](http://www.apache.org/licenses/LICENSE-2.0.html) License, Version 2.0.

## <span id="page-7-0"></span>2 Installation

<span id="page-7-7"></span><span id="page-7-1"></span>This chapter describes the procedure to install and verify the NonStop XML Parser on NonStop systems.

### Pre-requisites

<span id="page-7-6"></span>Before getting started, ensure that you have the following software installed on the NonStop system:

- Open System Services (OSS) environment running a H06.27 or J06.16 RVU or later
- c89 C++ compiler
- **OSS Core Utilities (T1202)**
- <span id="page-7-2"></span>• C++ runtime library version 2 and version 3

## Installing the NonStop XML Parser

Installing the NonStop XML Parser on a NonStop system involves:

- <span id="page-7-3"></span>• ["Extracting](#page-7-3) the PAX files" (page 8)
- <span id="page-7-5"></span>• ["Verifying](#page-9-0) the extracted files" (page 10)

### Extracting the PAX files

You can extract the PAX files to one of the following directories:

- The OSS directory using [DSM/SCM](#page-7-4)
- <span id="page-7-4"></span>• A [user-specified](#page-8-0) installation directory using DSM/SCM and PINSTALL
- The OSS directory using the [COPYOSS](#page-8-1) command

#### Extracting the PAX files to the OSS directory using DSM/SCM

Perform the following steps to extract the PAX files to the standard OSS directory (/usr/tandem/ xml/t0970h01) using the Distributed Systems Management/Software Configuration Manager (DSM/SCM):

1. Obtain the following product files from the disk (distribution subvolume (DSV) locations) or tape:

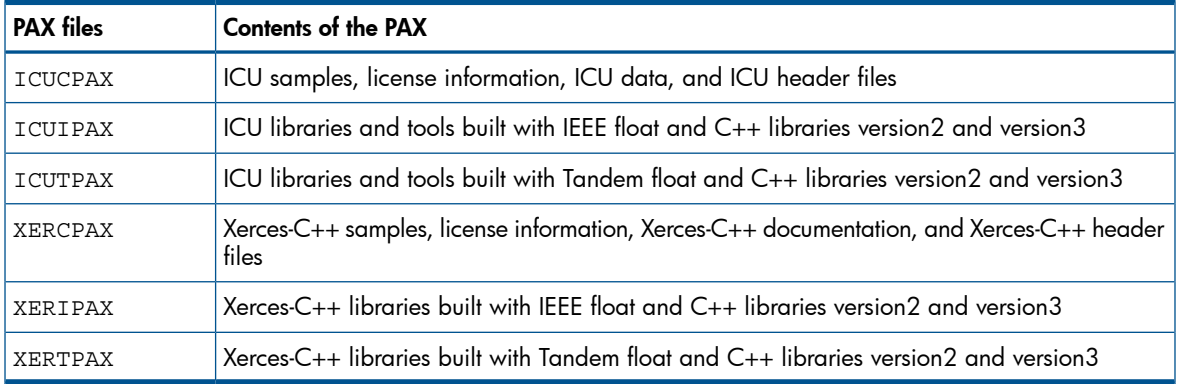

2. In the DSM/SCM planner interface, select the **Manage OSS Files** option for the target configuration.

NOTE: If you do not select the Manage OSS Files option in the DSM/SCM planner interface, DSM/SCM places the PAX files in the Guardian subvolume \$*ISV*.ZOSSUTL (where, *ISV* is the installation volume). You must then use the COPYOSS command to extract and place the contents of the PAX files to the OSS file system.

- 3. Copy the files to the NonStop system.
- 4. Run the Build request and the Apply request on the configuration revision.
- 5. Run ZPHIRNM to rename the product files.

<span id="page-8-0"></span>For more information about using DSM/SCM, see the *DSM/SCM User's Guide*.

Extracting the PAX files to a user-specified installation directory using DSM/SCM and PINSTALL

- 1. Obtain the product files from the disk (DSV locations) or tape.
- 2. In the DSM/SCM planner interface, clear the **Manage OSS Files** option for the target configuration, if selected.
- 3. Copy the files to the NonStop system.
- 4. Run the Build request and the Apply request on the configuration revision.
- 5. Run ZPHIRNM to rename the product files.
- 6. Use PINSTALL to extract the PAX files to the OSS file system as follows:
	- 1. Log on to the NonStop system as super user.

TACL> LOGON SUPER.SUPER

2. Go to the Guardian subvolume \$*ISV*.ZOSSUTL.

TACL> VOLUME \$*ISV*.ZOSSUTL

where, *ISV* is the installation volume.

**3.** Extract the PAX files using the PINSTALL utility.

```
TACL> PINSTALL -s:/usr/tandem/xml/t0970h01:<install-dir>: -rvf
<PAX files>
```
where,

*<install-dir>*: the user-specified installation directory,

*<PAX files>*: all PAX files specified one by one, separated by space.

The PINSTALL utility extracts the product files from the PAX files and places them in the user-specified directory.

<span id="page-8-1"></span>For more information about using DSM/SCM, see the *DSM/SCM User's Guide*.

For more information about using PINSTALL, see the *Open System Services Management and Operations Guide*.

#### Extracting the PAX files to the OSS directory using the COPYOSS command

- 1. Log on to the NonStop system as super user. TACL> LOGON SUPER.SUPER
- 2. Go to the Guardian subvolume \$*ISV*.ZOSSUTL. TACL> VOLUME \$*ISV*.ZOSSUTL where, *ISV* is the installation volume.

3. Extract the PAX files using the TACL macro COPYOSS.

TACL> RUN COPYOSS *<PAX files>*

where,

*<PAX files>*: all PAX files specified one by one, separated by space.

The COPYOSS command extracts the product files from the PAX files and places them in the /usr/ tandem/xml/t0970h01 OSS directory.

<span id="page-9-0"></span>For more information about using the COPYOSS command, see the *Open System Services Management and Operations Guide*.

#### Verifying the extracted files

<span id="page-9-1"></span>Verify that all the files and directories are extracted in the

*<NonStop\_XML\_Parser\_Installation\_Directory>*. This is the directory where XML Parser is installed, for example, /usr/tandem/xml/t0970h01. [Figure](#page-10-0) 1 (page 11) illustrates the directory structure.

#### <span id="page-10-0"></span>Figure 1 Directory structure

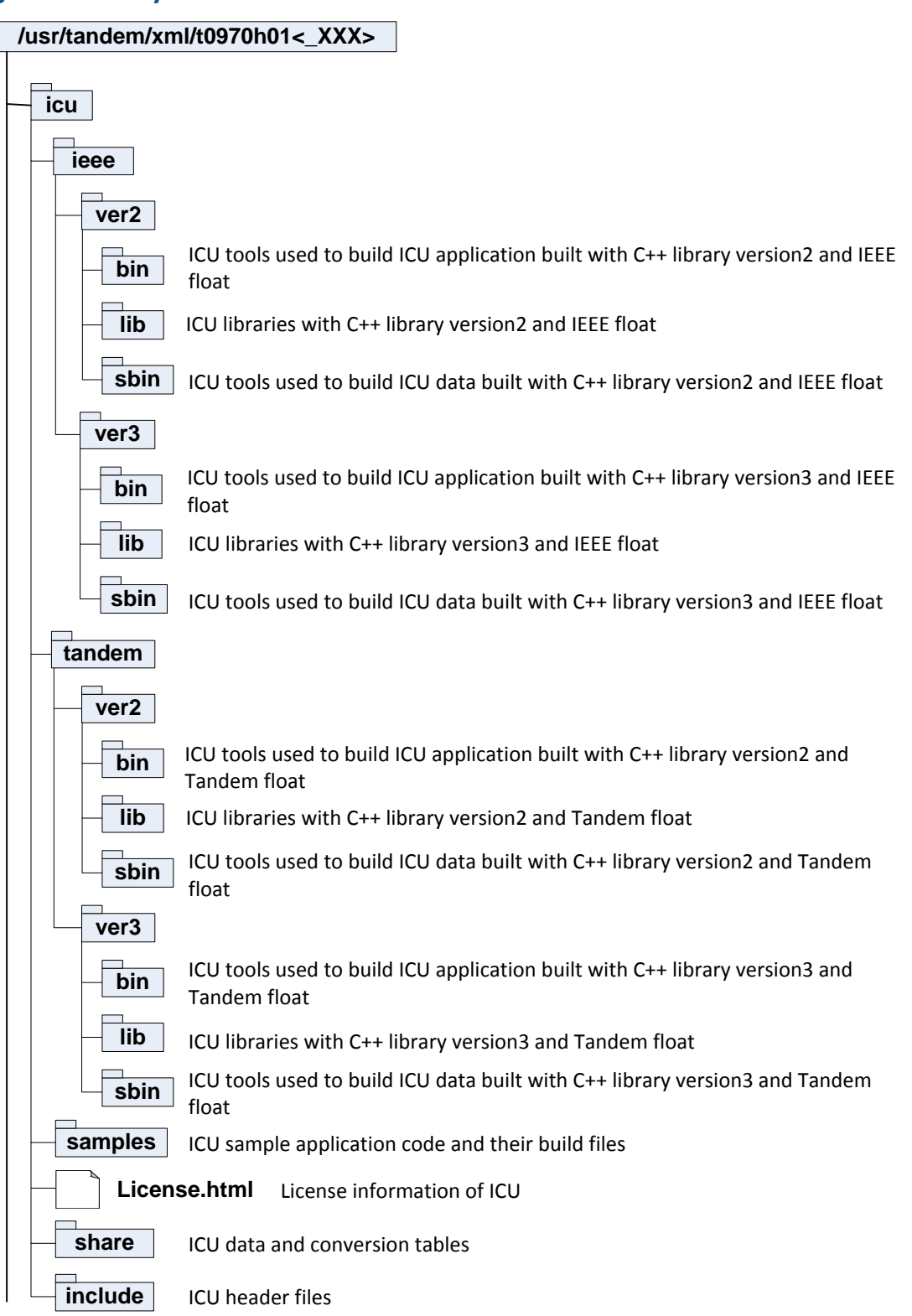

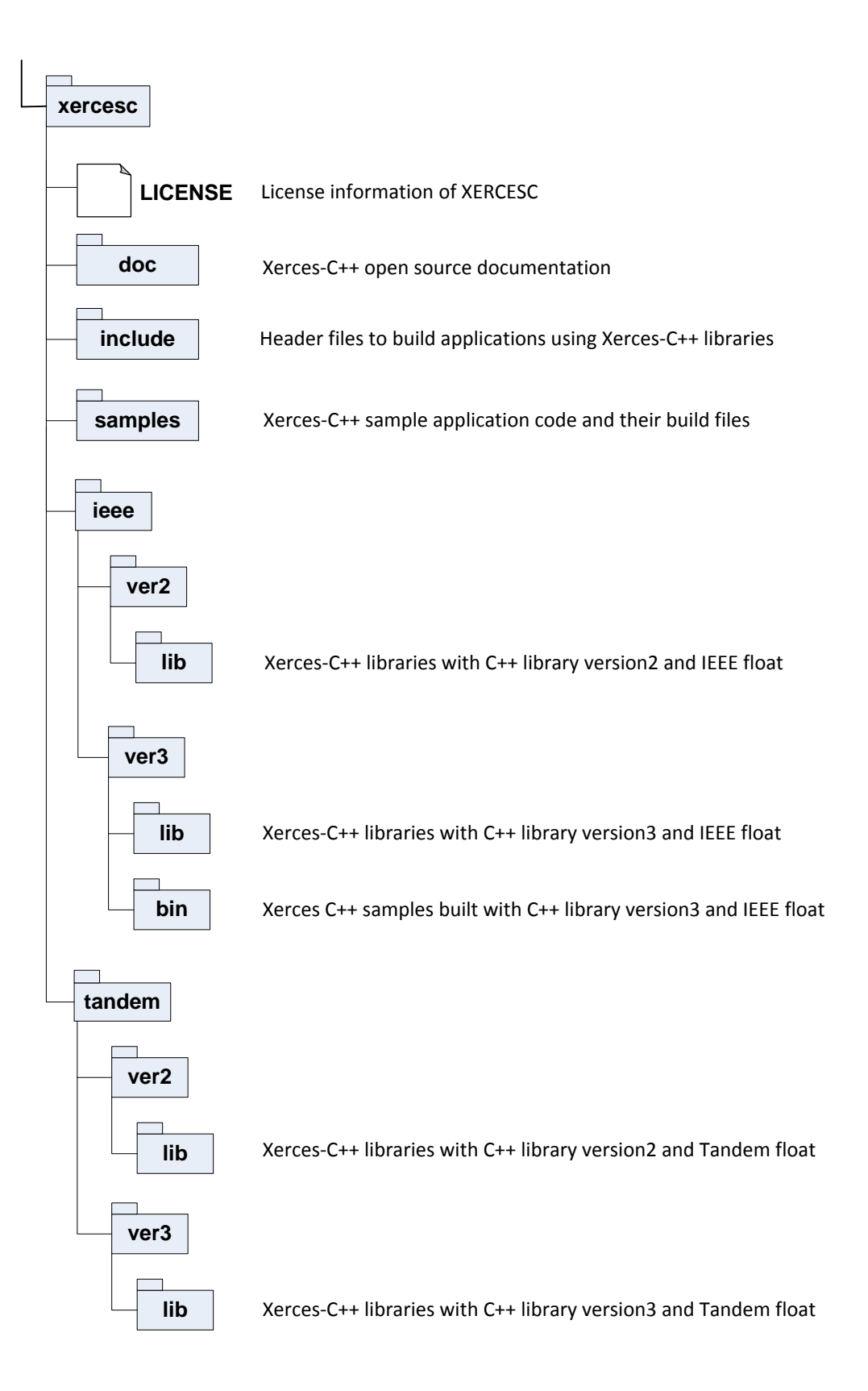

## <span id="page-12-0"></span>3 Sample applications

<span id="page-12-3"></span>The NonStop XML Parser is packaged with sample applications. You can use the sample applications to get started with the NonStop XML Parser. These sample applications demonstrate the important features of the parser.

You can build all the samples simultaneously or build each sample individually. However, you must set some key environment variables before building the samples.

This section includes information about:

- building and running the ICU samples
- building and running the Xerces-C++ samples

<span id="page-12-1"></span>NOTE: Before building the samples, copy the samples directory and sub-directories to an OSS location where you have read, write, and execute permissions.

## Building the ICU samples

<span id="page-12-2"></span>The NonStop XML Parser is packaged with the following ICU samples. These samples are available in the *<ICUROOT>*/samples directory, where ICUROOT is the

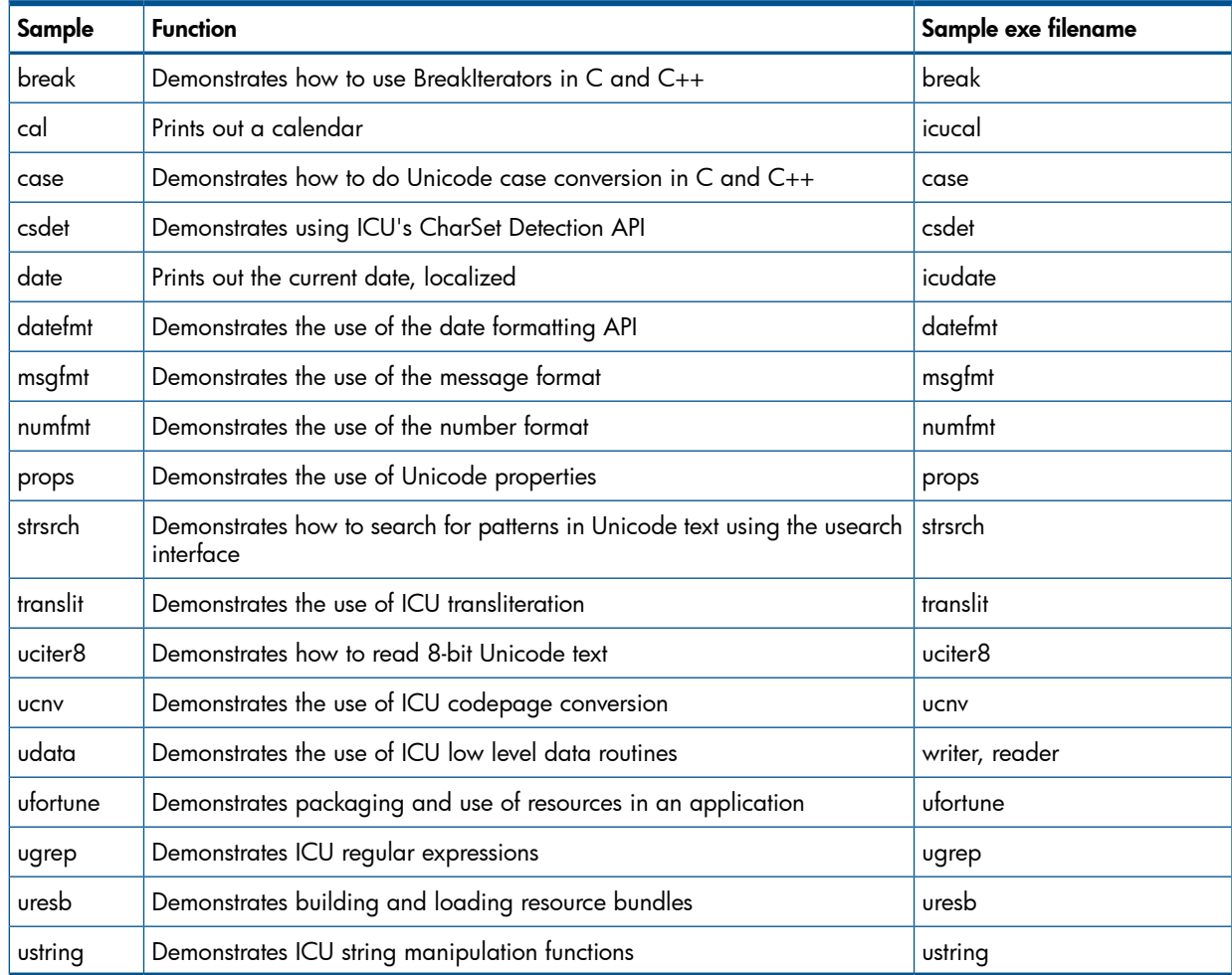

*<NonStop\_XML\_Parser\_Installation\_Directory>*/icu directory.

Perform the following steps before building the samples:

- Copy the samples directory and sub-directories to an OSS location where you have read, write, and execute permissions. This location is referred to as *<icu\_user\_location>*/samples.
- Set the ICUROOT and ICU\_DATA environment variables by entering the following commands: OSS> export ICUROOT=/usr/tandem/xml/T0970H01/icu OSS> export ICU\_DATA=\$ICUROOT/share/icu/50.1.2/

You can build the samples with different combinations of libraries that are available. You can compile the samples by setting the values of the FLOAT and VERSION variables in the *<icu\_user\_location>*/samples/defs.mk file. For a sample defs.mk file, see appendix "Sample [defs.mk](#page-16-0) file" (page 17).

The following table lists the valid values for these variables. You can define a combination of these values for building the samples. Default values are set in the defs.mk file. If you do not change these values, the default values are used.

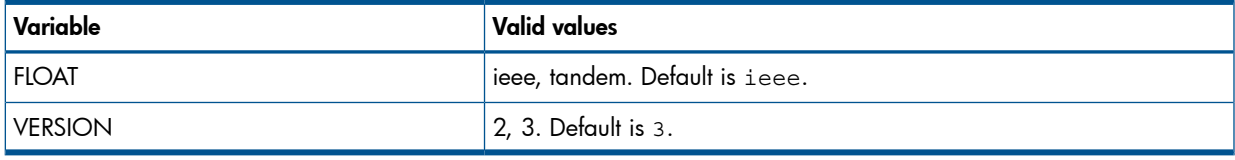

#### NOTE:

- The value of each variable in the defs, mk file is case sensitive.
- There is no support for ICU on Guardian platform.

After setting the required values, execute the following command to build all samples from the *<icu\_user\_location>*/samples directory:

```
OSS> make all
```
To build a particular sample, use the following command:

OSS> make *<sample\_name>*-sample

#### ICU configuration helper script

The ICU configuration helper script (icu-config script) is available in the bin folder of each ICU variant. It simplifies the task of building and linking the object files against ICU as compared to manually configuring user makefiles or equivalent. As icu-config is an executable script, it locates the ICU libraries and headers by using the system PATH variable. Using icu-config is convenient for trivial, single-file programs using ICU.

icu-config can be used with or without a makefile. If it is used without a makefile, the following command is sufficient for building a single-file C++ program against ICU (For example, icu/source/samples/ufortune/ufortune.cpp):

<span id="page-13-1"></span>`icu-config --cxx --cxxflags --cppflags --ldflags` -o ufortune ufortune.cpp

<span id="page-13-2"></span>Mostly, icu-config is called from within a makefile, and used to set up variables.

For more information on icu-config tool, see icu-config --help.

## Running the ICU samples

When you build the samples, the executable files are created in the *<icu\_user\_location>*/samples/*<sample-dir>* directory, where *<sample-dir>* is the respective directory of each sample.

You can execute the samples from OSS command line directly as follows:

```
OSS> cd <icu_user_location>/samples/<sample-dir>
```

```
OSS> ./<sample exe file>
```
## Building the Xerces-C++ samples

<span id="page-14-1"></span>The NonStop XML Parser is packaged with the following Xerces-C++ samples. These samples are available in the *<XERCESCROOT>*/samples directory, where XERCESCROOT is the *<NonStop\_XML\_Parser\_Installation\_Directory>*/xercesc directory.

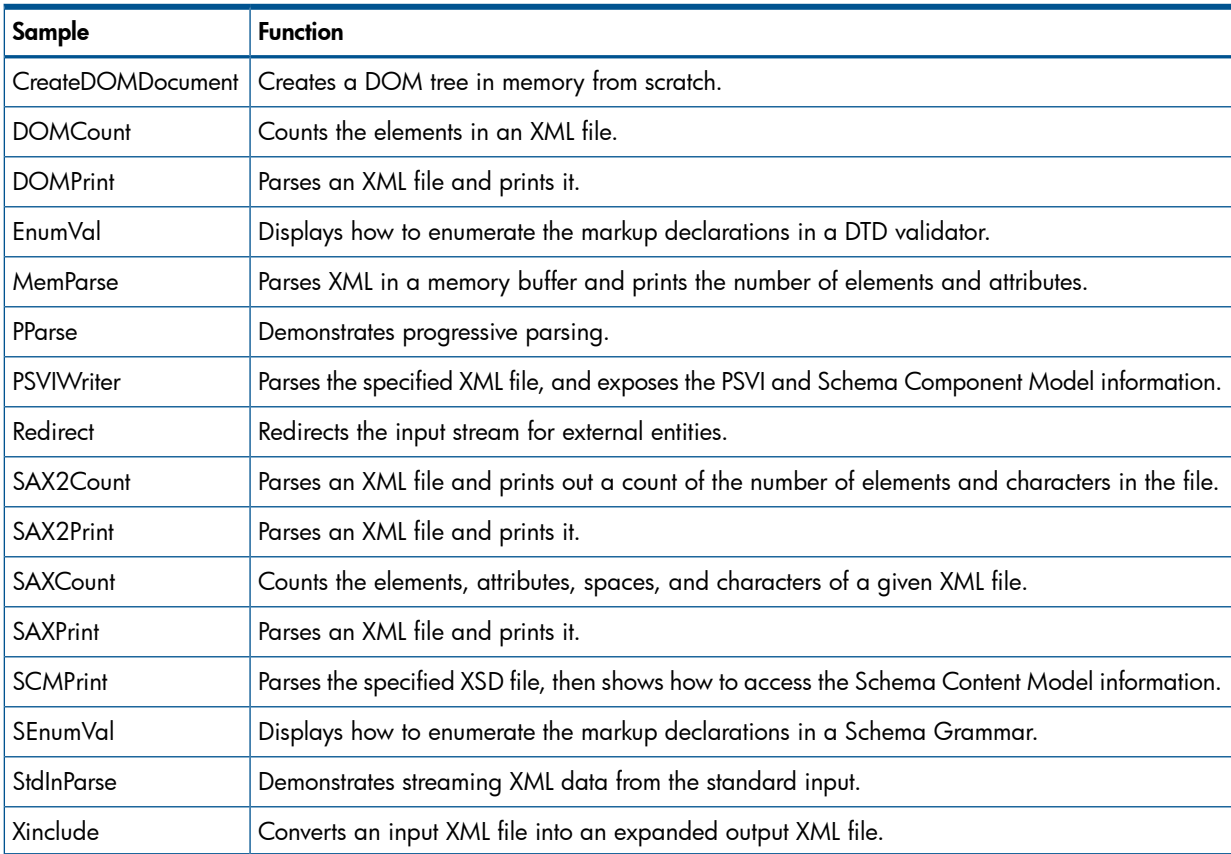

Perform the following steps before building the samples:

- Copy the samples directory and sub-directories to an OSS location where you have read, write, and execute permissions. This location is referred to as *<xercesc\_user\_location>*/samples.
- Set the XERCESCROOT environment variable by entering the following command:

OSS> export XERCESCROOT=/usr/tandem/xml/T0970H01/xercesc

If you want to build these samples with ICU support, then set the ICUROOT and ICU\_DATA environment variables by entering the following commands:

```
OSS> export ICUROOT=/usr/tandem/xml/T0970H01/icu
```

```
OSS> export ICU_DATA=$ICUROOT/share/icu/50.1.2/
```
You can build the samples with different combinations of libraries that are available. You can compile the samples by setting the values of the FLOAT, VERSION, ICU\_SUPPORT, and PLATFORM variables in the *<xercesc\_user\_location>*/samples/defs.mk file. For a sample defs.mk file, see appendix "Sample [defs.mk](#page-16-0) file" (page 17).

The following table lists the valid values for these variables. You can define a combination of these values for building the samples. Default values are set in the defs.mk file. If you do not change these values, the default values are used.

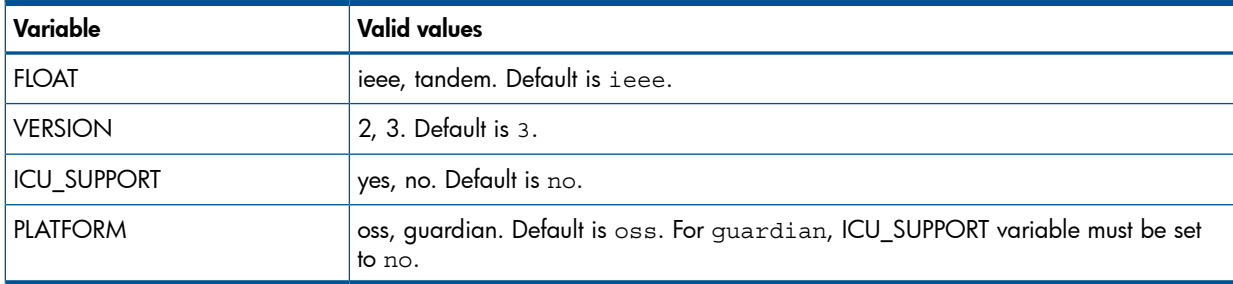

#### NOTE:

- The value of each variable in the defs, mk file is case sensitive.
- There is no support for ICU on guardian platform.

After setting the required values, execute the following command to build all samples from the *<xercesc\_user\_location>*/samples directory:

OSS> make

To build a particular sample, use the following command:

OSS> make *<sample\_name>*

<span id="page-15-1"></span><span id="page-15-0"></span>NOTE: When building an executable on Guardian, you must not return a non-zero value from the main() function as it results in abend. For more information, see the *Guardian Procedure Calls Reference* manual and the *CRE Programmer's Guide*.

### Running the Xerces-C++ samples

When you build the samples, the executable files are created in the *<xercesc\_user\_location>*/samples directory. If you have built OSS executable samples, you can execute them from the OSS command line directly as follows:

OSS> ./*<sample exe file>*

If you have built Guardian executable samples, then perform the following steps:

1. Copy the executable to the Guardian location in binary mode.

OSS> cp *<sample exe file>* /G/*<volname>*/*<subvolname>*/*<filename>*

NOTE: Guardian does not accept more than 8 characters as file name.

If there are other data files such as xml and dtd, you must copy them as well.

2. Go to the Guardian prompt, change the file code to TNS/E executable.

TACL> fup alter *<filename>*, code 800

3. Execute the sample.

TACL> run *<filename>*

## <span id="page-16-0"></span>A Sample defs.mk file

<span id="page-16-1"></span>This appendix provides an example of the definition files used for building the samples.

#### <span id="page-16-2"></span>For ICU:

A sample **defs.mk** file is located in the *<icu\_user\_location>***/samples/** directory and is shown here:

FLOAT=ieee VERSION=3

 $CXX = c++$ CC=cc MAKE=make

ifeq (\$(FLOAT),ieee) FLOATING\_POINT=IEEE endif

ifeq (\$(FLOAT),tandem) FLOATING\_POINT=Tandem endif

ifeq (\$(VERSION),2) VER2DEF=-D\_USER\_CRTL\_VERSION2 endif

CPP\_FLAGS= -Wsystype=oss -Wtarget=tns/e -I\$(ICUROOT)/include \$(VER2DEF) -Woptimize=1 -W\$(FLOATING\_POINT)\_float -g -Wversion\$(VERSION) -Winline -Ww -Wrefalign=8 -Wenv=common -Wfieldalign=auto

```
C_FLAGS= -Wsystype=oss -Wtarget=tns/e -I$(ICUROOT)/include $(VER2DEF)
 -Woptimize=1 -W$(FLOATING POINT) float -q -Winline -Ww -Wrefalign=8
  -Wenv=common -Wfieldalign=auto -Wallow_cplusplus_comments
```

```
LINK_FLAGS= -L$(ICUROOT)/$(FLOAT)/ver$(VERSION)/lib -licui18n -licuuc
  -licudata -licuio -licui18n -licuuc -lput -lm -Wsystype=oss -Wtarget=tns/e
  -Wcall_shared -Weld=-bLocalized -Weld="-unres_symbols Error"
  -Weld=-Noverbose -Winspect -Whighpin=on -Whighrequesters=on -Wcplusplus
  -Wversion$(VERSION)
```
## <span id="page-16-3"></span>For Xerces-C++

A sample **defs.mk** file is located in the *<xercesc\_user\_location>***/samples/** directory and is shown here:

FLOAT=ieee VERSION=3 ICU\_SUPPORT=no PLATFORM=oss

CXX=c89  $CC = C89$ MAKE=make

ifeq (\$(FLOAT),ieee) FLOATING\_POINT=IEEE endif

ifeq (\$(FLOAT), tandem) FLOATING\_POINT=Tandem endif

ifeq (\$(VERSION),2) VER2DEF=-D\_USER\_CRTL\_VERSION2 endif

```
ifeq ($(ICU_SUPPORT),no)
XLIB=xerces-c
else
XLIB=icuxerces-c -L$(ICUROOT)/$(FLOAT)/ver$(VERSION)/lib -licui18n -licuuc
 -licudata -licuio -licui18n -licuuc -lm -lput -lZRLDDLL
endif
ifeq ($(PLATFORM),guardian)
PUTILS=GuardianTandemPlatformUtils.o
PGUARD=-D_GUARDIAN_SYSTYPE=1
else
PUTILS=OssTandemPlatformUtils.o
endif
CPP_FLAGS= -Wsystype=$(PLATFORM) -Wtarget=tns/e -I$(XERCESCROOT)/include
-DHAVE CONFIG H $(VER2DEF) $(PGUARD) -Woptimize=1 -W$(FLOATING POINT) float
 -g -Wversion$(VERSION) -Winline -Ww -Wrefalign=8 -Wenv=common -Wfieldalign=auto
LINK_FLAGS= $(XERCESCROOT)/$(FLOAT)/ver$(VERSION)/lib/$(PUTILS)
  -Weld=-allow_duplicate_procs -Wsystype=$(PLATFORM)
  -L$(XERCESCROOT)/$(FLOAT)/ver$(VERSION)/lib -l$(XLIB)
 -Wtarget=tns/e -Weld=-bLocalized -Weld="-unres_symbols error"
 -Weld=-Noverbose -Winspect -Whighpin=on -Whighrequesters=on -Wcplusplus
 -Wversion$(VERSION)
```
## <span id="page-18-0"></span>**Index**

#### B

building IC U sample s , [1](#page-12-2) 3 building Xerces samples, [1](#page-14-1)5

#### D

de f s.mk , 1 [7](#page-16-1) ICU, 1[7](#page-16-2) X e rce s-C++, 1 [7](#page-16-3)

#### E

extracting the PAX file s , [8](#page-7-5)

#### I

IC U , [7](#page-6-3) ins tallati o n extracting PAX file s , [8](#page-7-5) pre-requisites, [8](#page-7-6) verifying product files, [1](#page-9-1)0 installing XML Parser, [8](#page-7-7) In t e rnati onal C o mpone nts f o r Unicode , [7](#page-6-3)

#### P

PAX file s extracting , [8](#page-7-5)

#### R

running IC U sample s , [1](#page-13-2) 4 running Xerces samples, 1[6](#page-15-1)

#### S

sample applications, 1[3](#page-12-3) build IC U , 1 [3](#page-12-2) build X e rce s , 1 [5](#page-14-1) run IC U , 1 [4](#page-13-2) run Xerces, 1[6](#page-15-1)

#### V

ve rif ying the extrac ted file s , [1](#page-9-1) 0

#### X

Xe rce s-C++, [7](#page-6-4) XML Parser ins tallati o n , [8](#page-7-7) introdu cti o n , [7](#page-6-5)